mypackage

# **Die Komplettlösung:**

### **Paketierung & Verteilung**

### **Warum mypackage.de?**

Sie sind auf der Suche nach einer Systemmanagementlösung, möchten Softwarepakete schnell und einfach erwerben und auch verteilen? Sie möchten Software kosteneffizient, schnell und ohne Beeinträchtigungen der Betriebsabläufe auf den PCs Ihrer Mitarbeiter installieren? Sie möchten hierbei die gewünschten Konfigurationen selbst vornehmen, weil es unkompliziert ist?

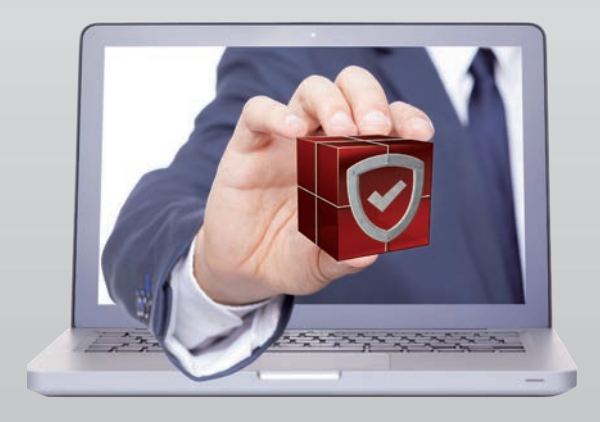

Die Lösung heißt mypackage.de: Schnell, kostengünstig und qualitätsgesichert zum fertigen Softwarepaket. Einfach einloggen, Paket kaufen, konfigurieren und mit Ihrem Verteilungsprodukt auf die Clients bringen.

Im Portal stehen aktuell über 11.000 Softwarepakete verschiedenster Kategorien, von Adobe über Microsoft bis hin zur Personalsoftware, zum Preis von je nur 159 €\* als Einzelpaket zur Verfügung.

Zusätzlich können Sie zwischen Bundles, Kontingenten oder einer Flatrate auswählen.

Die Pakete sind mehrfach qualitätsgesichert, dokumentiert, online sofort verfügbar und für alle gängigen Softwareverteilungen einsetzbar. Alle Pakete sind für Win10 & Win11 32bit beziehungsweise 64bit getestet und basieren auf den üblichen MSIund MST-Formaten.

Die wizardgesteuerte Konfiguration ermöglicht es Ihnen, Softwarepakete ganz einfach auch ohne Scripting-Know-how selbst zu erstellen und in Ihre bestehende Softwareverteilung einzubinden. Sie erhalten automatisch eine vollständige Dokumentation Ihres Softwarepaketes, in der alle Einstellungen und Konfigurationen einsehbar sind. Über den Wi[zard können Sie diese zudem jederzeit bearbeiten.](#page-2-0) 

Mit Orca, Package Studio oder InstallShield Installationsroutinen von Softwareprodukten anpassen? Das alles sagt Ihnen gar nichts? Kein Problem, denn mit mypackage sind Sie jetzt in der Lage, Softwarepakete ganz einfach und wizardgesteuert selbst zu erstellen und im Anschluss in jede handelsübliche Softwareverteilung einzubinden. Und sollte in Ihrem Unternehmen noch kein Verteilsystem im Einsatz sein, haben wir auch hier eine Lösung: [mypdeploy,](#page-3-0) die Gratis-Softwareverteilung von mypackage.de.

\* zzgl. MwSt.

## **Kurzanleitung**

# **mypackage**

### **In 4 Schritten zum fertigen Paket**

#### **Schritt 1**

Registrieren Sie sich kostenlos. Legen Sie die gewünschte Anwendung in Ihren Warenkorb. Sie können uns auch zunächst kostenlos testen. Mit Ihrer Registrierung erhalten Sie das aktuellste Paket des "Adobe Reader" gratis, indem Sie es Ihrem Warenkorb hinzufügen.

#### **Schritt 2**

Laden Sie sich den [Wizard](#page-2-0) (unter "Kostenlose Tools") kostenfrei auf Ihren lokalen Arbeitsplatz. Sie nutzen auch hier Ihre mypackage-Login Daten. Der Wizard kommuniziert über diese mit dem Webportal, so dass Sie Ihre Konfigurationen später im Portal einsehen und von dort auch wieder bearbeiten können.

#### **Schritt 3**

Authentifizieren Sie sich im Wizard mit Ihren mypackage-Login Daten, durchlaufen Sie alle Schrit-

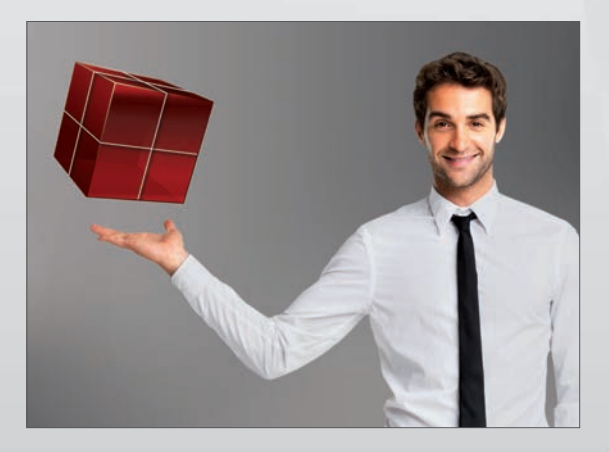

mypackage

te in wenigen Minuten und nehmen Sie die gewünschten Konfigurationen vor.

#### **Schritt 4**

Erstellen Sie das Paket auf Knopfdruck und speichern Sie die fertige MSI-Datei automatisch im Paketverzeichnis Ihrer eingesetzten Softwareverteilung oder in unserer kostenlosen Softwareverteilung [mypdeploy](#page-3-0).

### mypackage

## <span id="page-2-0"></span>**Paketierung**

# **leicht gemacht**

### **mypackage-Wizard: Paketierung schnell & einfach**

Der Wizard ist das wichtigste Gratis-Tool von mypackage.de und elementare Voraussetzung für die Nutzung des Portals. Der Download ist einfach, kostenfrei und zu jeder Zeit über das Webportal möglich.

Es handelt sich bei dem Wizard um eine exe.-Datei. Diese sollte auf Ihrem Laufwerk bzw. einer virtuellen Maschine abgelegt werden. Man benötigt diese lokale Komponente, um auf die im eigenen Filesystem abgelegten Sourcen (Softwarelizenz, Key, iso., exe.) zuzugreifen und somit das Paket lokal bauen zu können. Das fertige Paket liegt aus datenschutzrechtlichen Gründen nicht auf dem Portal.

Mit dem Wizard sind Sie dann in der Lage, auf einfache Art und Weise ein Softwarepaket zu erstellen und zu konfigurieren. Scripting-Know-how oder externe Dienstleister sind nicht erforderlich. Der Wizard mit integrierter Hilfe nimmt den Administrator beim Vornehmen der gewünschten Einstellungen für die neue Applikation "an die Hand". Paketspezifische Einstellungen wie etwa das Update-Verhalten, die EULA Zustimmung, das Setzen von NTFS Berechtigungen, das Hinterlegen von Lizenz-Keys oder das Auswählen von Dateierweiterungen können einfach per Klick vorgenommen werden.

### **"Schlaue" Pakete**

Unsere Experten analysieren Anwendungen in Bezug auf das eingesetzte Installationsverfahren, die notwendigen Voraussetzungen, die Konfigurationsmöglichkeiten und die relevanten Informationen zur Verteilung (Neustart erforderlich, welche Prozesse müssen geschlossen werden, etc.) und "packen" diese Erkenntnisse mittels der mypackage-Technologie in leicht zu nutzende Softwarepakete. Diese werden dann intensiv auf den unterschiedlichen Betriebssystemen getestet und nach Abschluss der Qualitätssicherung auf dem Portal mypackage.de bereitgestellt.

### **Automatische Integration**

Nach der Konfiguration werden die Pakete leicht in die automatische Softwareverteilung eingespielt und die Applikation auf die Clients verteilt. Dabei ist es unerheblich, welche Softwareverteilung eingesetzt wird. Die auf mypackage verfügbaren Pakete laufen auf den üblichen marktverfügbaren Applikationen, da sie auf dem MSI Standard basieren. Neben mypdeploy, der Gratis-Softwareverteilung von mypackage.de, erfolgt der Import der Pakete aktuell auch für System Center Configuration Manager (Microsoft), Empirum von Matrix42 und DSM NetInstall von FrontRange Solutions automatisch. Hier stehen die fertig gebauten Pakete direkt zur Verteilung an die gewünschten Clients oder Computergruppen bereit.

Der Wizard kommuniziert mit dem Webportal, so dass Sie Ihre Konfigurationen jederzeit im Portal einsehen und über den Wizard bearbeiten können. Sie können für jedes Paket beliebig viele Konfigurationen anfertigen.

## <span id="page-3-0"></span>**Gratis-Softwareverteilung**

# **mypdeploy**

### **Technische Details**

#### **Voraussetzungen**

Zur Installation der Gratis-Softwareverteilung mypdeploy sind keine speziellen Systemvoraussetzungen erforderlich. Einfach auf mypackage.de kostenlos registrieren, mit Ihrem Benutzernahmen und Kennwort anmelden und das Setup von mypdeploy (.exe-Datei) starten.

#### **Installation**

Zur Installation des mypdeploy-Servers können Sie wahlweise einen Server oder eine Workstation bereitstellen. Es kann sich auch um ein virtuelles System handeln. Wichtig ist, dass das System ständig verfügbar ist und über ausreichend Festplatten-Kapazität für die Packages verfügt. Der benötigte Platz hängt von den jeweiligen Hersteller-Setups sowie der Anzahl Ihrer Konfigurationen ab, die Sie pro Softwarepaket individuell erstellen. Weitere spezielle Hardware-Anforderungen gibt es nicht.

Falls Sie bereits einen Benutzer-Account haben, welcher administrative Rechte auf allen Clients besitzt, können Sie diesen als Service-Account verwenden. Bitte beachten Sie, dass für diesen Account das Passwort nicht ablaufen sollte. Alternativ kann mypdeploy auch einen lokalen Service-Account erstellen, welcher die Verteilung der Pakete ermöglicht. Wenn der mypdeploy-Server installiert ist, benötigen Sie die Informationen über die zu verwaltenden Computer. Diese Informationen können Sie durch Ausführen des nächsten Schrittes "Import" erhalten.

#### **Import**

Nehmen Sie den Import der Daten (Computer und Benutzer) aus Ihrem Active Directory oder aus manuell gepflegten CSV-Dateien vor. Die Informationen über die Computer werden benötigt, damit diese über den Admin-Client verwaltet werden können. Mit Hilfe des Admin-Clients kann auf diesen Rechnern der mypdeploy-Client installiert werden, welcher die Kommunikation mit dem Server übernimmt und die Installationsaufgaben ausführt. Der Client kann nur installiert werden, wenn die Rechner angeschaltet und im Netz erreichbar sind. Eventuell müssen Sie eine Regel in Ihrer Firewallstruktur anlegen, so dass die Windows-Verwaltungsinstrumentation (WMI) den Rechner erreichen kann.

mypdeploy

### **Paketerstellung und -verteilung**

Über den mypackage-Wizard können Sie nun Pakete erstellen, welche automatisch in mypdeploy importiert werden und somit zur Verteilung bereitstehen. Der Wizard erkennt automatisch, dass mypdeploy in Ihrem Unternehmen vorhanden ist und erstellt die Pakete auf der Paketablage. Anschließend stehen diese Pakete im Admin-Client zur Verfügung und können auf die Rechner gezogen werden.

# **Die einfachste Lösung,**

## **Pakete zu verteilen**

### **In wenigen Schritten verteilt**

- Rufen Sie www.mypackage.de auf und laden Sie die mypdeploy-Installation herunter (Button "Kostenlose Tools").
- Entpacken Sie die Archivdatei auf dem Server oder virtuellen System, auf dem die Installation von mypdeploy erfolgen soll.
- Starten Sie die Installation durch Ausführen der .exe-Datei und melden Sie sich mit Ihren Login-Daten (Benutzername und Kennwort) von mypackage an.
- Um Ihre Pakete verteilen zu können, müssen Sie zunächst einen mypdeploy-Server installieren. Außer genügend Plattenplatz für die Paketablage werden keinerlei weitere Systemvoraussetzungen (wie z.B. Datenbank) auf diesem Windows Computer benötigt.
- Folgen Sie dem Installations-Wizard und nehmen Sie eventuell individuelle Anpassungen (z. B. Installationspfade, administrative Benutzerkonten, Paketablage) vor. Falls Sie bereits ein Benutzerkonto haben, welches administrative Rechte auf allen Ihren Clients besitzt, können Sie dieses als Service-Account verwenden. Alternativ kann mypdeploy auch einen lokalen Service-Account erstellen, welcher die Verteilung der Pakete ermöglicht.
- Wenn der mypdeploy-Server installiert ist, benötigen Sie die Informationen über die zu verwaltenden Computer. Diese können Sie durch Ausführen des nächsten Schrittes "Import" dem System bekannt machen.
- Nun müssen Sie die zu verwaltenden Computer und Benutzer importieren. Dies kann entweder

durch Auswahl aus Ihrem Active Directory oder individuell über Textdateien erfolgen. Die Informationen über die Computer werden benötigt, damit diese über den mypdeploy Verwaltungs-Client administriert werden können.

mypdeploy

- Mit Hilfe des Verwaltungs-Client "mypdeploy Admin" können Sie den Computern den mypdeploy-Client zuweisen, welcher die Verwaltung des Rechners durch mypdeploy ermöglicht. Der Client kann nur installiert werden, wenn die Rechner angeschaltet und im Netz erreichbar sind.
- Alternativ können Sie auch durch die lokale Installation des mypdeploy-Clients einen Client in mypdeploy einbinden. Der mypdeploy-Client befindet sich im Installationsverzeichnis des Verwaltungs-Clients in dem Unterverzeichnis "myp-DeployClientSetup". Hier gibt es verschiedene Kommandodateien für die lokale Installation/ Deinstallation des mypdeploy-Clients.
- Über den mypackage-Wizard können Sie nun wie gewohnt Pakete erstellen, welche automatisch in mypdeploy importiert werden und somit zur Verteilung bereitstehen. Im mypackage-Wizard müssen Sie hierfür vorher den Haken zum Import setzen.
- Im Verwaltungs-Client "mypdeploy Admin" sehen Sie nun alle Softwarepakete, die Sie bereits auf mypackage.de erworben und gebaut haben, und können diese per Drag'n'Drop an die gewünschten Clients oder Computergruppen verteilen.
- Notwendige Systemvoraussetzungen oder andere Abhängigkeiten werden Ihnen sofort angezeigt und können einfach über die Interaktion mit dem Webportal durch einen Kauf ergänzt werden.

# **Paketanfrage**

### **Wir paketieren Ihre Wunsch-Software!**

Sie haben eine automatisierbare Software, die Sie gerne verteilen würden und konnten bei uns das dazugehörige Softwarepaket nicht finden? Nutzen Sie das Paketanfrageformular, stellen Sie uns die Quellen samt Installationsanleitung zur Verfügung und wir erstellen Ihnen ein Angebot im Rahmen des Festpreismodells (159 €/ 299 € oder 499 € zzg. MwSt.).

Sollte Ihre Software keine Standard-Software sein, paketieren wir Ihnen diese gerne individuell.

### **Bereitstellung der Quellen**

Um Ihr angefragtes Paket so zeitnah wie möglich bauen zu können, haben wir Ihnen einen FTP-Server (File Transfer Protocol) zur Übertragung von Installationsmedien und die dazugehörige Anleitung zur Verfügung gestellt:

#### **ftp://server10.storage.hosteurope.de**

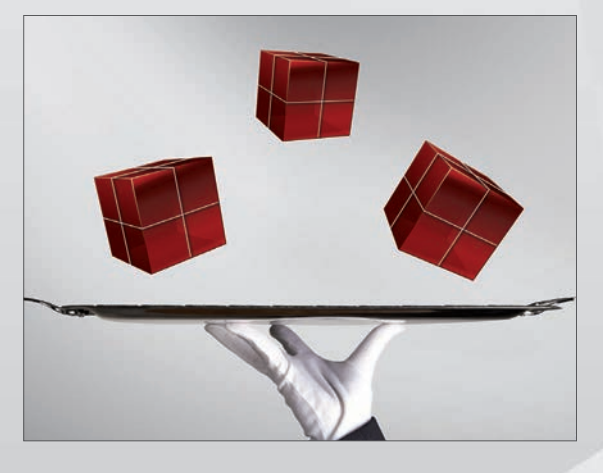

mypackage

Im Zuge einer Anfrage schicken wir Ihnen die entsprechenden Zugangsdaten zu, Sie laden Ihre Quellen hoch und wir erstellen das Angebot.

Tipp: Falls Sie noch keinen FTP-Client besitzen, empfehlen wir Ihnen "FileZilla". Diesen können Sie unter: **https://filezilla-project.org/** kostenlos herunterladen.

#### **Ihre Ansprechpartnerin**

Justina von Schenk

![](_page_5_Picture_12.jpeg)

0228 - 9727 600 justina.vonschenk@cebicon.de